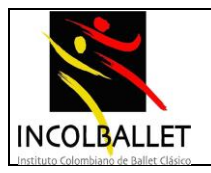

# **INTRODUCCIÓN**

De acuerdo con los avances que ha tenido la tecnología y en especial la informática, la introducción en los ambientes escolares el uso de las TICs, es de vital importancia pues la necesidad que tienen nuestros estudiantes de tener una buena capacitación en estas nuevas tecnologías, como son y serán artistas siempre van a tener un constante uso de estar herramientas tecnológicas, ahora, en su momento de estudiante, cuando por algún motivo tienen que salir de la institución, a cumplir con compromisos de su formación artística o cuando ya como profesionales de la danza o del ballet, tengan que presentar proyectos. Es por esto que en la Institución Educativa Técnica de Ballet Clásico es bien importante la informática, y por lo cual se ha determinado que nuestros estudiantes deben aprender a hacer uso de la tecnología y la informática ya que por medio de esta podemos preparar a los estudiantes para que estén a la par con los adelantos tecnológicos y que sepan cómo se manejan las principales herramientas computacionales que se utilizan en la informática

### **1. MISIÓN**

El área de Informática es mucho más que un ejercicio práctico del manejo de herramientas, maquinarias o sistemas de cómputo. A su alrededor se tejen aspectos culturales y formativos que ayudan a comprender mejor y tomar una posición crítica frente a las diferentes tecnologías que a diario el hombre desarrolla, modificando constantemente nuestra vida. Es por esto que el área tiene como objetivo principal hacer uso de las tecnologías y la informática para el aprendizaje interactivo y significativo sin dejar a un lado los valores de la institución.

En los últimos años la tecnología y la informática ha tenido un avance muy vertiginoso ya que constantemente están saliendo al mercado nuevos dispositivos tecnológicos cada vez más avanzados y pequeños, estos dispositivos tecnológica se han ido apoderando cada día más de todas las actividades que realiza el ser humano, Pero no con el fin de desplazarlo sino como una herramienta con la cual las personas podamos realizar nuestro trabajo de una mejor manera, más ágil y eficiente.

Nuestros estudiantes artistas no pueden desconocer la importancia que esto tiene, y más para su vida como profesional, pues hace más fácil la forma de comunicarse, de interactuar y en su momento de estudiante, como apoyo académico no solo en la informática sino en todas las áreas, con un buen uso de las TICs.

Estas programaciones académicas de informática son vivas, pues siempre se estarán ajustando de acuerdo con las necesidades de nuestros estudiantes artistas; al igual que

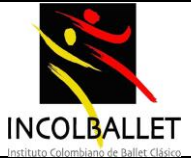

con los docentes de las otras áreas del conocimiento, pues es un apoyo para un mejor aprendizaje ya sea presencial o virtual.

### **2. ENFOQUE EPISTEMOLÓGICO**

El constante cambio de las nuevas tecnologías ha producido efectos significativos en la forma de vida, el trabajo y el modo de entender el mundo actual. Estas tecnologías también han afectado los métodos tradicionales de enseñanza y aprendizaje, lo que crea expectativas y nuevos retos para el logro de los objetivos y fines de la Educación Básica y Media.

Dentro de esta tecnología se encuentra la Informática o computación, la cual se concibe como el conjunto de conocimientos científicos y de técnicas que hacen posible el tratamiento automático de la información por medio de las computadoras.

La informática abre las puertas de acceso a una parte amplia e importante de la cultura, como una oportunidad más de formación que esté al servicio del mejoramiento del ambiente educativo y como facilitadora de procesos pedagógicos.

La computadora se ha convertido en una herramienta de comunicación y de aprendizaje tan importante como lo han sido el lápiz, la tiza y el tablero como instrumentos de aprendizaje. Por ello se debe cambiar la imagen del uso de las computadoras en las instituciones educativas. No se trata de acceder a las aulas de computación solamente para aprender ciertas técnicas que interesan o sirven a un grupo limitado de alumnos, sino de usar el aula de informática para recibir información y entrenamiento sobre cualquier conocimiento, ciencia o técnica.

La educación en Colombia no debe estar ajena a esta realidad y debe orientar hacia el desarrollo de capacidades, competencias, actitudes y valores que habiliten al educando al aprovechamiento y apropiación de los grandes avances tecnológicos de la computación. Hacer caso omiso de las nuevas tecnologías en la enseñanza está creando una barrera entre la vida diaria de los alumnos y las experiencias que tienen en la escuela.

Las instituciones educativas tienen la responsabilidad de atender a este nuevo orden, ya que la sociedad de hoy les exige que aseguren a todos los alumnos poseer una cultura básica, ser capaces de ampliar su aprendizaje, tener igualdad de oportunidades para aprender y ser ciudadanos bien informados capaces de entender las cuestiones propias de una sociedad que avanza hacia la tecnología.

### **3. ENFOQUE METODOLÓGICO**

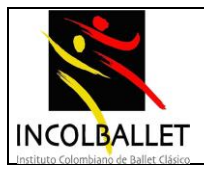

Con la metodología que a continuación proponemos, cada vez que se inicia el aprendizaje de una nueva herramienta informática, se dedican algunas sesiones de la clase a realizar "Actividades" especialmente diseñadas para desarrollar las habilidades básicas de esa herramienta particular. Estas "Actividades", interesantes, retadoras, reales y variadas, rápidamente generan competencia básica en las distintas herramientas informáticas. Alcanzar esa competencia es muy importante para poder utilizarlas con éxito. Cuando esto se está llevando a cabo, el maestro de informática se enfocará en que los estudiantes afiancen las habilidades adquiridas con el uso de la "Actividad".

La característica principal de las "Actividades" para aprender las herramientas informáticas radica en que se apartan de la enseñanza mecánica de los comandos y las funciones de estas y se dedican a promover su aprendizaje con situaciones de la vida real, divertidas e interesantes con las que se busca que los estudiantes se interesen y comprometan a fondo de manera que terminen en la mejor forma posible el producto que en la "Actividad" se les ha solicitado.

Cada Actividad está compuesta por:

- Descripción general de la actividad
- Herramienta informática que se desea aprender
- Espacio en el cual se llevan a cabo las actividades
- Objetivos específicos de la actividad
- Estándares de informática que se cumplen con la actividad
- Conocimientos y destrezas previas del estudiante
- Recursos y materiales
- Duración de la actividad
- Acciones que debe llevar a cabo el maestro
- Acciones que debe llevar a cabo el estudiante
- Evaluación de la actividad
- **4. OBJETIVO GENERAL DEL ÁREA**

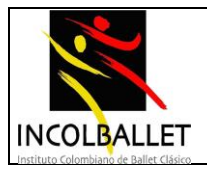

Ofrecer una seria formación en el área de Informática que capacite al estudiante para analizar, interpretar y aplicar conocimientos informáticos en la solución de problemas, en el ámbito escolar, en el campo laboral y en la vida cotidiana y que le permita seguirse desarrollando intelectualmente a través de los estudios superiores por los que se incline.

# **4.1 OBJETIVOS ESPECÍFICOS**

Fomentar gradualmente los procesos de pensamiento de los niños y niñas a través de actividades relacionadas con los sistemas de información.

Estimular la creatividad, la comunicación, el razonamiento visual, las habilidades artísticas y la integración con otras áreas del conocimiento.

Determinar la importancia de la Informática en el campo laboral y de la vida cotidiana.

Capacitar al estudiante en el manejo del computador y en los principales programas que se utilizan en el mercado ocupacional.

Desempeñarse con excelencia en las distintas actividades tecnológicas a la que se enfrente en su vida futura.

#### **5. ENFOQUE EVALUATIVO**

La observación sistemática de las actitudes personales del alumno/a, de su forma de organizar el trabajo, de las estrategias que utiliza, de cómo resuelve las dificultades que se encuentra, etc.

- Participación y actitud en clase.
- Comunicación conversacional correcta
- Respeto, responsabilidad y buena disposición para el trabajo.
- Presentación y cuidado de los materiales pertinentes
- Trabajos individuales, de equipo o grupales y/o de investigación
- Utilización correcta de vocabulario técnico específico.
- Puestas en común, coherentes y claras, en forma oral
- Resolución de las actividades y de los problemas que se les encomienden.
- Interpretación y creación de textos y/o consignas.
- Capacidad para transferir los conocimientos teóricos y demostrados a su propia práctica.
- Actuación en las actividades propuestas. Por ejemplo: en la resolución de ejercitación en el tablero, PC o carpeta.

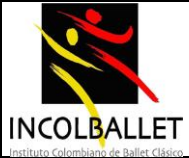

- Exposición coherente y correcta de los temas tratados, en cualquiera de sus expresiones.
- La aplicación de los contenidos adquiridos al desenvolvimiento de las actividades planteadas relacionadas con las nuevas tecnologías y las tecnologías de la Información y la Comunicación.
- La implementación criteriosa de las distintas herramientas que brinda la Informática.
- Cumplimiento de las pautas correspondientes a la presentación de los distintos tipos de trabajos.
- Defensa y justificación de las producciones realizadas.
- Autoevaluación y Autocorrección. Coevaluación o Evaluación Integradora.

La evaluación en el área de Informática es motivadora, concebida para modificar la práctica y no sólo para calificar, es decir la evaluación pretende observar y reflexionar sobre el "Saber conocer" y "Saber hacer" que se corresponden con los criterios cognitivos del área, "Saber ser", con el criterio personal y "Saber convivir" con el social, evalúa estos tres componentes de la siguiente manera:

Los desempeños cognitivos evalúan:

- El potencial del aprendizaje del estudiante.
- La capacidad para modelar y solucionar situaciones.
- La capacidad para comunicar lo aprendido y para razonar.
- La formulación, comparación y ejercitación de los procedimientos realizados.
- La apropiación del vocabulario propio del área.

Los desempeños personales evalúan:

- La apropiación del estudio individual.
- La demostrar de la responsabilidad y disposición en la realización de cada una de las actividades y talleres que se planteen.
- El liderazgo positivo.
- La participación significativa en clases
- La realización de trabajos, tareas y talleres de manera que se observe producción intencional y auténtica.
- El cumplimiento con los materiales requeridos en el área
- La demostración del autocuidado y respeto por su cuerpo y el estar atento a la presentación personal como indicador incuestionable de su autoimagen y el sentido de pertenencia ante la institución.

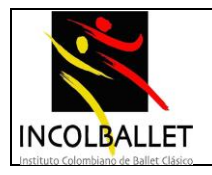

Los desempeños sociales evalúan:

- La participación en el trabajo cooperativo evidenciable en habilidades sociales y personales.
- El respeto en las actitudes frente a sus compañeros, docentes, entorno, a fin de favorecer la sana convivencia en las clases y en toda la institución.
- La apropiación de habilidades comunicativas con el propósito de mejorar la comunicación asertiva dentro y fuera de la institución.

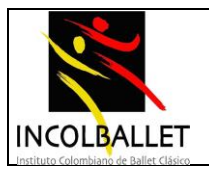

#### **PROGRAMA DE INFORMÁTICA**

#### **COMPETENCIAS GENERALES**

Las competencias en informática son las capacidades de poner en operación los diferentes conocimientos y habilidades mediante el uso de la computadora y los valores de manera integral en las diferentes interacciones que tienen los seres humanos para la vida y el ámbito personal, en nuestro caso de nuestros estudiantes como profesionales de la danza y el ballet

En nuestra institución en cada uno de los grados de escolaridad se maneja el computador, que es la herramienta indispensable para lograr dichas competencias.

### **ESTÁNDARES**

#### **Estándares básicos de competencias nivel principiante 6º y 7º**

- Domina los conceptos de: encendido, apagado y reiniciado de una PC. Reconoce los iconos básicos del escritorio
- Juega sin ayuda del maestro
- Dibuja y pinta (ingresa al programa Paint, reconoce sus herramientas, crea dibujos
- Identifica adecuadamente las partes de una ventana, conoce y emplea los conceptos: maximizar, restaurar, minimizar y mover.
- Usa las funciones básicas de una computadora y su sistema operativo que contribuya a aumentar las nociones básicas
- Utiliza el escritorio de Windows como una herramienta principal para mejorar la interfaz entre el usuario y la maquina
- Utiliza las ventanas de Windows como una herramienta necesaria para manipular los programas
- Utiliza el teclado como herramienta para escribir, y de una manera correcta para mejorar la escritura de textos usando el programa Microsoft Word
- Maneja adecuadamente el programa Microsoft Office para mejorar la presentación de textos
- Identifica adecuadamente las partes de una ventana, conoce y emplea los conceptos: maximizar, restaurar, minimizar y mover.
- Usa las funciones básicas de una computadora y su sistema operativo que contribuya a aumentar las nociones básicas
- Utiliza el escritorio de Windows como una herramienta principal para mejorar la interfaz entre el usuario y la maquina
- Utiliza las ventanas de Windows como una herramienta necesaria para manipular los programas

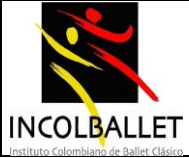

- Utiliza el teclado como herramienta para escribir, y de una manera correcta para mejorar la escritura de textos usando el programa Microsoft Word
- Maneja adecuadamente el programa Microsoft Office para mejorar la presentación de textos

#### **Estándares Básicos De Competencias – Básico 8º Y 9º**

- Reconoce que es un procesador de texto
- Identifica un procesador de texto
- Utiliza de manera adecuada un procesador de texto y todas las herramientas que se necesitan para hacer un buen uso de el
- Debe saber cuándo usar la información en un procesador de texto
- Elaborar documentos que cumplan con ciertas especificaciones.
- Elaborar presentaciones que comprendan elementos como texto, sonido, video, imágenes etc.
- Buscar que el estudiante se apoye en una presentación de multimedia para comunicarse con un público en forma clara, precisa y concreta

#### **Estándares básicos de competencias – Básico 10º Y 11º**

- Elaborar presentaciones que comprendan elementos como texto, sonido, video, imágenes etc.
- Buscar que el estudiante se apoye en una presentación de multimedia para comunicarse con un público en forma clara, precisa y concreta
- Ser capaz de decidir en qué circunstancia utilizar la hoja de cálculo
- El estudiante debe conocer, identificar, manipular y aplicar con destreza las funciones básicas y avanzadas que ofrece la aplicación Hoja de cálculo.

#### **PROGRAMA III DE BALLET CLÁSICO, I DANZA NACIONAL Y I FOLCLOR COLOMBIANO (6º)**

- Conoce las partes que conformar el Ratón (botones izquierdo y derecho, botón rueda, cable, conector)
- Identifica los dos principales conectores que puede tener el ratón
- Conecta el ratón al computador
- Diferencia entre el puntero y el cursor
- Conoce, identifica y utiliza los diversos tipos de punteros

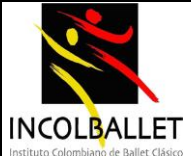

- Conoce, identifica y utiliza el cursor
- Comprende la función del botón izquierdo del ratón
- Comprende la función del botón derecho del ratón
- Comprende la función del botón rueda del ratón
- Utiliza el ratón para mover el cursor en la pantalla
- Utiliza el ratón para seleccionar texto
- Utiliza el ratón para seleccionar un elemento
- Identifica en que saos es necesario hacer clic o doble clic sobre un elemento en pantalla
- Utiliza el ratón para seleccionar, arrastrar y soltar objetos
- Realiza ejercicios para ganar precisión con el ratón.
- Evitar ingerir alimentos y bebidas sobre el ratón
- Mantener las manos limpias y secas cuando se utiliza el ratón
- Acceder al cuadro de dialogo de propiedades del ratón
- Reconocer y modificar las propiedades del ratón
- Configurar el ratón para usarlo con la mano derecha o con la mano izquierda
- Conocer las partes que conforman el teclado (consola, teclas, luces indicadoras, cable, conector)
- Identificar los dos principales conectores que puede tener el teclado.
- Identificar las cuatro zonas del teclado (alfanumérica, de navegación, numérica, de funciones)
- Identificar las filas de teclas alfanuméricas (superior, dominante, guía e inferior)
- Identificar los sectores: izquierdo y derecho del teclado alfanumérico
- Reconocer las teclas impresoras (letras, números, signos, etc.) y las teclas complementarias (mayúsculas, control, retroceso etc.)
- Conocer con que dedo se debe presionar cada tecla.
- Entender las limitaciones personales que acarrea adquirir técnicas inadecuadas de digitación.
- Comprender las ventajas de desarrollar o adquirir una buena técnica de digitación.
- Reconocer la diferencia que hay, entre términos de velocidad, entre escribir a mano y hacerlo en el computador
- Comprende que la precisión y la velocidad en la digitación se logran mediante la práctica continua.
- Sentarse correctamente frente al teclado
- Ubicar el teclado de tal forma que el centro del cuerpo quede frente a la tecla H y los codos hacia los lados.
- Apoyar los pies en el piso o en un descansa pies ajustable
- Ubicar como posición inicial, la punta de los dedos índice, de ambas manos sobre las teclas guía (f y j)

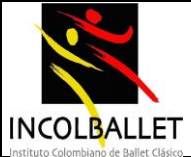

- Mantener las muñecas fuera del teclado
- Fijar la vista en la pantalla y no en el teclado
- Digitar pulsando las teclas (al tacto), no golpeándolas.
- Realizar ejercicios para desarrollar habilidad de digitación de las teclas barra espaciadora, intro, mayúsculas, retroceso, suprimir, ctrl, alt, esc, alt gr y tabulación.
- Realizar ejercicios para desarrollar habilidad de digitación de los signos de puntuación (punto, coma, interrogación y admiración)
- Realizar ejercicios para desarrollar habilidad de digitación de las letras acentuadas á, é, í, ó, ú)
- Realizar ejercicios para desarrollar habilidad de digitación de palabras cortas (empezar con las palabras utilizadas con mayor frecuencia en español).
- Evitar ingerir alimentos y bebidas sobre el teclado
- Mantener las manos limpias y secas cuando se utiliza el teclado
- Limpiar la parte superior de las teclas con un trapo húmedo, no mojado
- Limpiar la parte inferior de las teclas con un pincel delgado o con una aspiradora pequeña
- Comprender la incidencia que tiene en la duración del teclado, pulsar las teclas, en lugar de golpearlas.
- Realiza ejercicio para memorizar la localización de las teclas numéricas ubicadas en la fila superior
- Realiza ejercicios de digitación con palabras dictadas
- Realizar ejercicios de digitación con frases dictadas combinaciones de tres palabras utilizadas con mayor frecuencia en español
- Realizar ejercicios de digitación con oraciones dictadas.
- Realiza práctica mecanográfica, copiando textos dados por la profesora conservando el mismo formato de la muestra.

### **CONTENIDOS TEMÁTICOS**

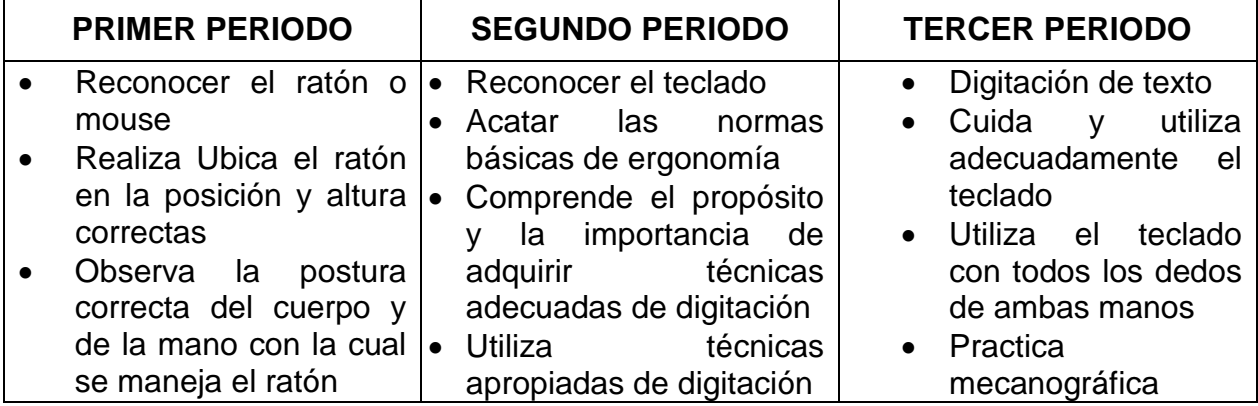

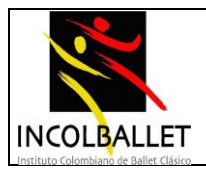

*INCOLBALLET*

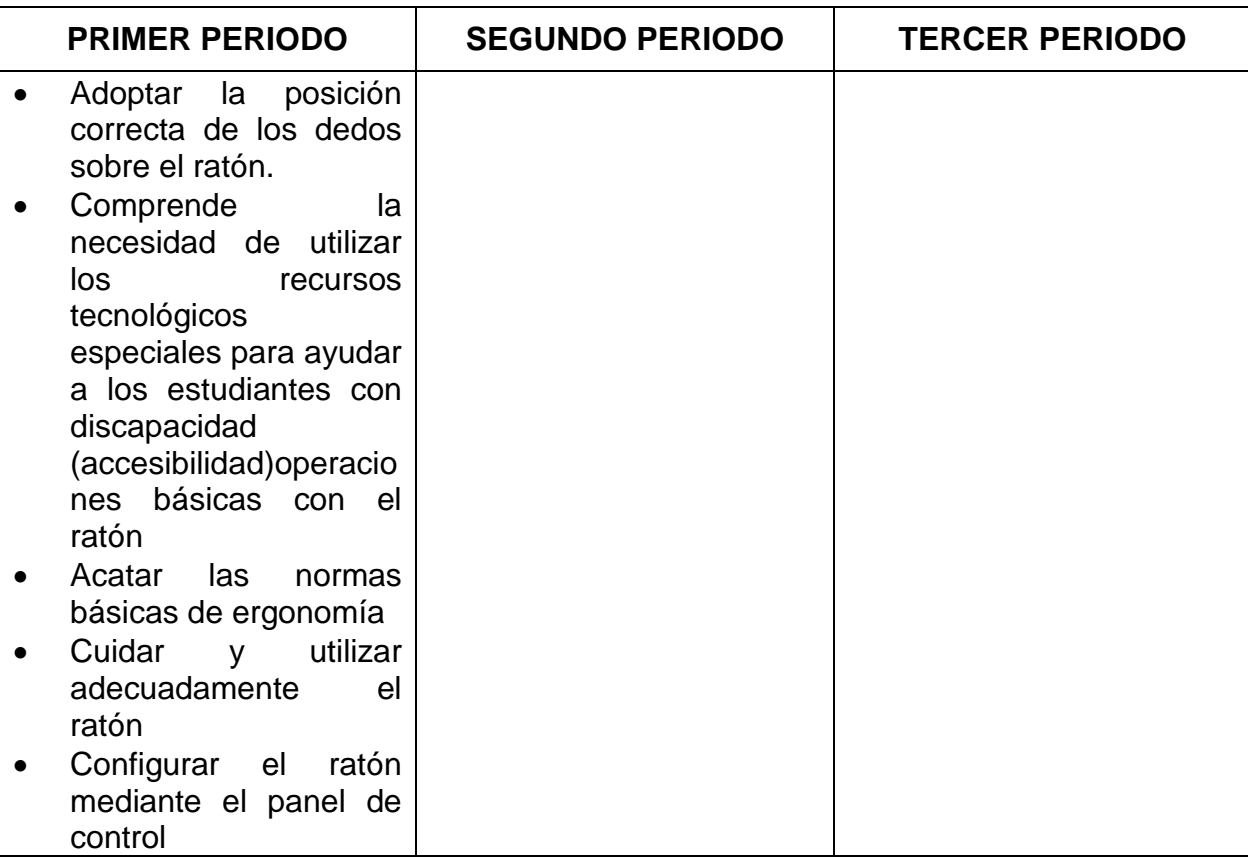

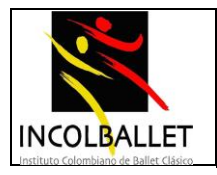

#### **PROGRAMA IV DE BALLET II DE DANZA NACIONAL Y II DE FOLCLOR COLOMBIANO (7º)**

- Comprender el concepto general de sistema
- Comprender los conceptos de hardware y software y TIC
- Reconocer las diferencias entre hardware y software
- Conocer las características y diferencias en términos de capacidad, costo y necesidades del usuario
- Conocer las partes básicas que conformar un computador
- Identificar las partes de la torre del computador de mesa y las características de estas
- Comprender el concepto de dispositivo o periférico que hacen parte de un sistema
- Identificar los diferentes dispositivos de almacenamiento
- Comprender el concepto de dispositivos de entrada de datos
- Comprender el concepto de dispositivos de salida de datos
- Identificar los principales periféricos de entrada
- Comprender como se trasmite al computador la información recolectada por los periféricos de entrada de datos.
- Identificar los principales periféricos de salida de datos
- Determinar las diversas especificaciones de los dispositivos de salida
- Clasificar los distintos dispositivos de almacenamientos
- Conocer que dispositivos de almacenamiento permiten modificar la información que contienen
- Comprender que son los tipos de memoria: RAM y ROM y entender características y diferencias
- Reconocer las diferentes unidades de medida de las memorias en BIT, BYTES, KB, MB, GB y TB
- Clasificar las diferentes clases de memoria RAM, por tipo, velocidad y unidad de medida
- Identificar las principales funciones de las memorias a nivel interno en el procesamiento de datos.
- Reconocer las principales funciones de la CPU
- Identificar la función de la memoria de acceso inmediato
- Identificar las unidades de medida de la velocidad de la CPU en MHZ y GHZ

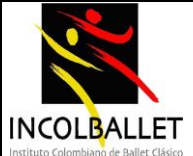

- Identificar los principales tipos de software del sistema.
- Identificar los principales tipos de software de aplicación
- Reconocer la diferencia entre el software de aplicación y del sistema
- Reconocer el papel del sistema operativo en un sistema de información
- Identificar la función de los periféricos de entrada y de salida en un procesamiento de datos
- Conocer la importancia de la velocidad del procesador con el que cuenta la CPU
- Identificar las implicaciones de la cantidad de memoria RAM y el rendimiento de la maquina
- Reconocer como influye la cantidad de aplicaciones que estén activas en un momento dado, en el rendimiento de un computador
- Identificar otras variables relacionadas con el hardware que influyen en el rendimiento
- Identificar las especificaciones o requerimientos mínimos que demandan los programas para que se puedan instalar en un computador
- Comprender la importancia de instalar correctamente el software para que funcione el computador
- Comprender la importancia que la información este segura
- Demostrar conocimiento sobre algunos conceptos de privacidad, manejo adecuado de contraseñas
- Conocer el sentido y el valor de los sistemas de copias de seguridad de datos y el de software, cuando se utilizan dispositivos de almacenamiento
- Conocer las precauciones que se deben de tener al utilizar dispositivos de almacenamiento externos
- Comprender que es un sistema operativo
- Conocer e identificar diferentes tipos de sistema operativo
- Comprender la importancia del sistema operativo como plataforma en el funcionamiento del computador
- Diferencias entre sistema operativo, software aplicativo y de programación
- Identificar los elementos que conforman el escritorio
- Entender la barra de tareas
- Identificar el menú y los submenús contextuales del escritorio
- Realizar operaciones básicas con los iconos.
- Suministrar el nombre de usuario
- Manejar adecuadamente las opciones para salir del sistema operativo
- Utilizar el teclado para salir del sistema operativo

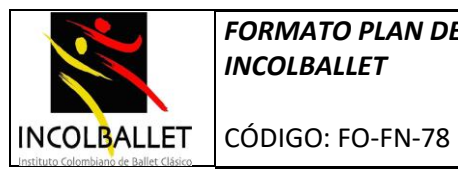

# **CONTENIDOS TEMÁTICOS**

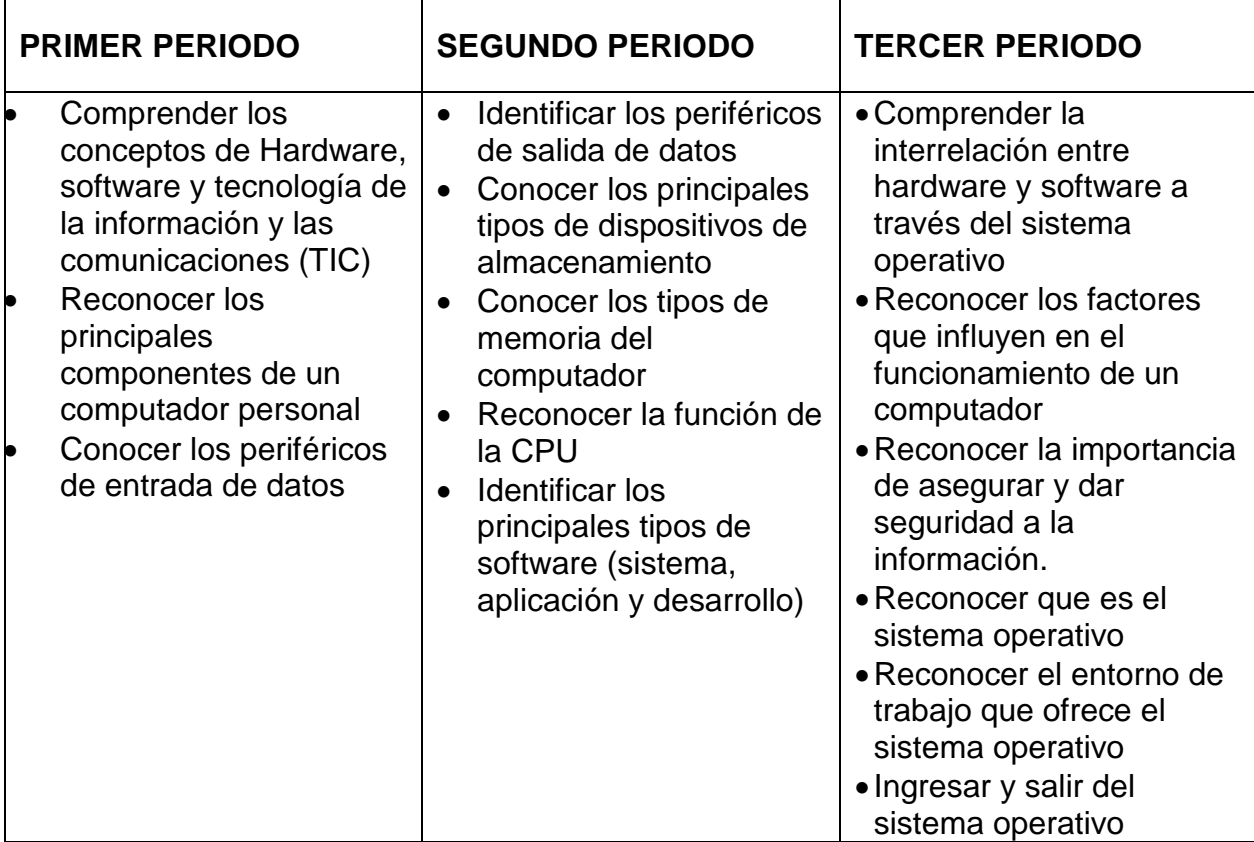

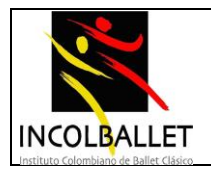

### **PROGRAMA V DE BALLET, TERCERO DE DANZA NACIONAL Y III DE PROMOTORES CULTURALES (8º)**

- Entender la barra de titulo
- Entender la barra de menús
- Entender las barras de herramientas
- Mostrar, ocultar y utilizar la barra de regla
- Entender la barra de desplazamiento
- Entender la barra de estado
- Entender las opciones de zoom
- Modificar la forma de ver el documento
- Abrir y cerrar la aplicación
- Abrir y cerrar uno o varios documentos existentes
- Utilizar las diferentes teclas y combinaciones de teclas para desplazarse por un documento
- Utilizar las diferentes formas que ofrece el ratón para desplazarse por un documento
- Crear un nuevo documento
- Guardar un documento en una unidad de almacenamiento local o remota
- Guardar un documento con otro nombre o formato
- Comprender la diferencia entre abrir y guardar documentos
- Insertar texto
- Seleccionar texto
- Editar texto
- Duplicar, mover y borrar texto
- Buscar y reemplazar texto
- Formatear texto
- Formatear párrafo
- Cambiar la orientación de pagina
- Cambiar el tamaño del papel
- Cambiar márgenes del documento
- Aplicar numeración automática de paginas
- Aplicar color de fondo
- Aplicar autoformato a un documento
- Adicionar una "marca de agua" a un documento
- Insertar y eliminar salto de pagina
- Insertar y modificar encabezados y pie de pagina
- Insertar dibujos, imágenes, gráficos en un documento

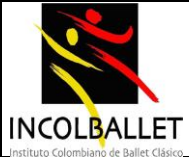

- Ajustar una imagen a un texto
- Seleccionar dibujos, imágenes y gráficos de un documento
- Duplicar dibujos, imágenes, gráficos dentro de un mismo documento
- Mover dibujos, imágenes, gráficos dentro de un mismo documento o entre documentos
- Cambiar el tamaño de dibujos, imágenes y gráficos
- Eliminar dibujos, imágenes y gráficos de un documento
- Crear un dibujo sencillo utilizando las opciones de dibujo
- Modificar dibujos, imágenes y gráficos
- Utilizar las opciones de formas predeterminadas
- Mover formas predeterminadas al fondo o al frente del documento
- Adicionar o actualizar una leyenda de pie, a una imagen
- Aplicar una leyenda de pie numerada a imágenes, figuras o tablas.
- Aplicar columnas a un documento o secciones de documento
- Insertar y eliminar saltos de columnas

#### **CONTENIDO TEMÁTICO**

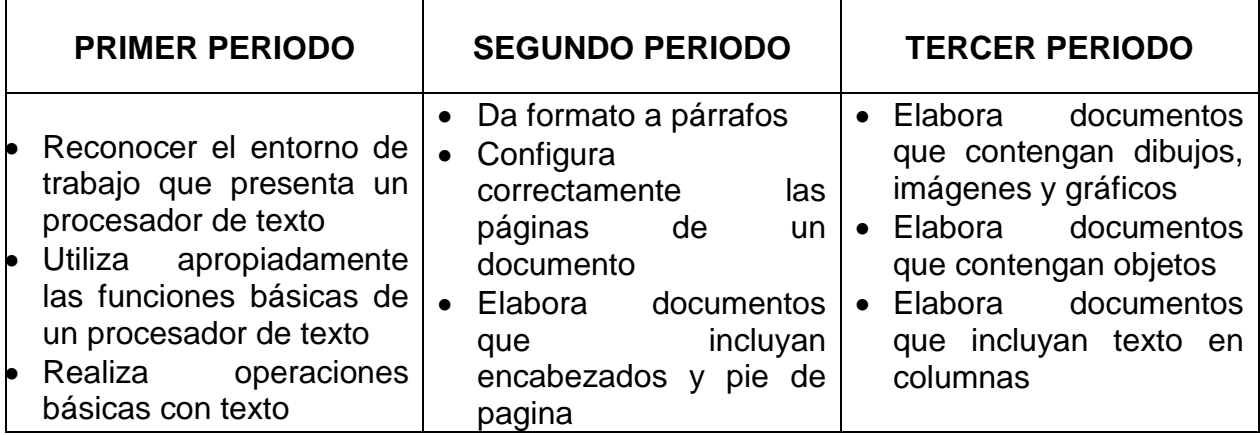

### **PROGRAMA VI DE BALLET, IV DE DANZA NACIONAL Y IV DE PROMOTORES CULTURALES (9º)**

- Cambiar la orientación de pagina
- Cambiar el tamaño del papel
- Cambiar márgenes del documento
- Aplicar numeración automática de paginas

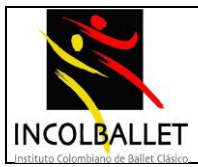

*INCOLBALLET*

- Aplicar color de fondo
- Aplicar autoformato a un documento
- Adicionar una "marca de agua" a un documento
- Insertar y eliminar salto de pagina
- Insertar y modificar encabezados y pie de pagina
- Insertar dibujos, imágenes, gráficos en un documento
- Ajustar una imagen a un texto
- Seleccionar dibujos, imágenes y gráficos de un documento
- Duplicar dibujos, imágenes, gráficos dentro de un mismo documento
- Mover dibujos, imágenes, gráficos dentro de un mismo documento o entre documentos
- Cambiar el tamaño de dibujos, imágenes y gráficos
- Eliminar dibujos, imágenes y gráficos de un documento
- Crear un dibujo sencillo utilizando las opciones de dibujo
- Modificar dibujos, imágenes y gráficos
- Utilizar las opciones de formas predeterminadas
- Mover formas predeterminadas al fondo o al frente del documento
- Adicionar o actualizar una leyenda de pie, a una imagen
- Aplicar una leyenda de pie numerada a imágenes, figuras o tablas
- Aplicar columnas a un documento o secciones de documento
- Insertar y eliminar saltos de columnas
- Entender la barra de titulo
- Entender la barra de menús
- Entender las barras de herramientas
- Entender la barra de desplazamiento
- Entender la barra de estado
- Entender el área de trabajo
- Entender las opciones de zoom
- Cambiar la forma de ver las presentaciones
- Abrir y cerrar la aplicación
- Abrir y cerrar una o varias presentaciones existentes
- Crear una presentación nueva
- Guardar una presentación en una unidad de almacenamiento local o remota
- Guardar una presentación con otro nombre o formato
- Guardar un archivo para ser abierto con otras versiones del mismo software o con otros programas
- Comprender la diferencia entre abrir y guardar
- Alternar entre presentaciones abiertas
- Utilizar las funciones de ayuda que ofrece el software.

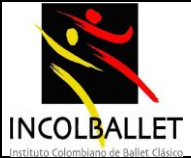

- Utilizar las diferentes teclas y combinaciones de teclas para desplazarse por una presentación
- Utilizar las diferentes formas que ofrece el ratón para desplazarse por una presentación
- Insertar una nueva diapositiva utilizando el cuadro de dialogo "diseño de diapositiva"
- Duplicar diapositivas en una presentación
- Eliminar una o varias diapositivas
- Insertar un cuadro de texto a una diapositiva
- Seleccionar un cuadro de texto
- Mover de posición un cuadro de texto
- Insertar texto, caracteres especiales y símbolos en un cuadro de texto
- Seleccionar caracteres, palabras, líneas, frases, párrafos y textos completos
- Editar un cuadro de texto
- Utilizar los comandos deshacer y repetir
- Utilizar las opciones de copiar y pegar para duplicar texto
- Utilizar las opciones de cortar y pegar para mover texto
- Utilizar el comando de búsqueda de palabras o frases
- Revisar la ortografía y la gramática de un documento para detectar errores.
- Insertar en una diapositiva un dibujo de la galería de imágenes prediseñadas
- Utilizar los comandos copiar y pegar para duplicar dibujos e imágenes en una misma presentación o entre varias presentaciones
- Duplicar, mover y eliminar dibujos e imágenes de diapositivas
- Utilizar las opciones del menú de dibujo
- Modificar una imagen prediseñada
- Descargar dibujos e imágenes de páginas de internet y guardarlos en una carpeta para su utilización posterior
- Dar créditos correspondientes a los autores de dibujos e imágenes descargados de internet
- Cambiar la apariencia de un texto
- Cambiar mayúsculas y minúsculas
- Alinear texto
- Aplicar y borrar numeraciones y viñetas en una lista
- Ajustar el interlineado de una lista numerada o con viñetas
- Aplicar sangría
- Aplicar bordes y color de relleno a cuadros de texto
- Copiar el formato de un fragmento de texto y aplicarlo a otro fragmento
- Aplicar efectos especiales a un testo
- Cambiar en una diapositiva el tamaño de dibujos e imágenes
- Cortar una porción de dibujos e imágenes

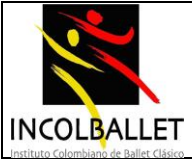

- Convertir una imagen de colores a escala de grises o a blanco y negro
- Rotar, dar vuelta o reflejar una imagen
- Añadir varios tipos de autoformas en una diapositiva
- Cambiar el color de fondo de una autoforma y la apariencia de sus líneas
- Cambiar los estilos de inicio
- Aplicar efectos de sombra a las autoformas
- Invertir y girar una autoforma
- Cambiar el tamaño de una autoforma
- Cambiar el plano de una autoforma
- Duplicar, mover y eliminar autoformas de diapositivas
- Agregar y manipular texto en una autoforma
- Insertar y personalizar botones de acción en una presentación
- Elaborar y presentar una presentación que contenga todos los elementos vistos para la elaboración de una diapositiva sencilla

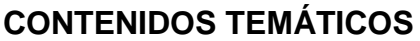

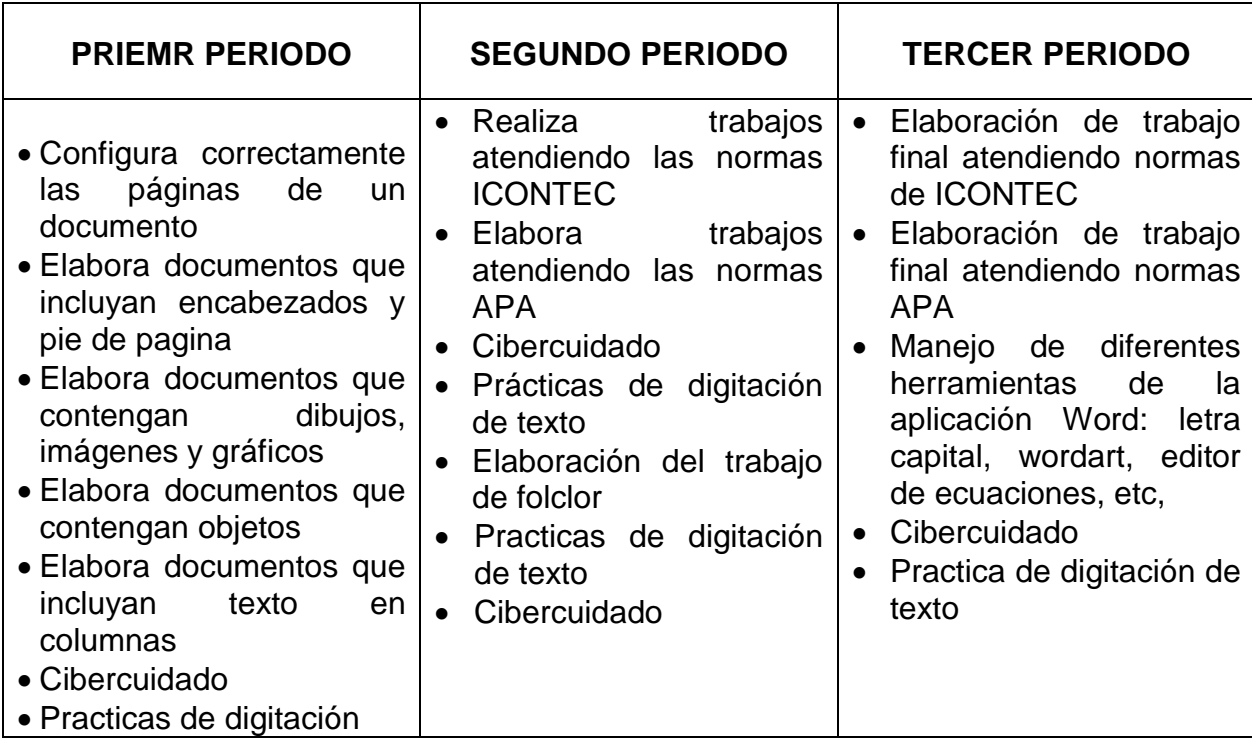

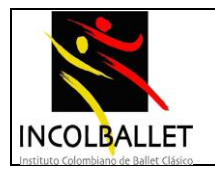

#### **PROGRAMA VII DE BALLET, V DE DANZA NACIONAL Y QUINTO DE PROMOTORES CULTURALES (10º)**

- Entender la barra de titulo
- Entender la barra de menús
- Entender las barras de herramientas
- Entender la barra de desplazamiento
- Entender la barra de estado
- Entender el área de trabajo
- Entender las opciones de zoom
- Cambiar la forma de ver las presentaciones
- Abrir y cerrar la aplicación
- Abrir y cerrar una o varias presentaciones existentes
- Crear una presentación nueva
- Guardar una presentación en una unidad de almacenamiento local o remota
- Guardar una presentación con otro nombre o formato
- Guardar un archivo para ser abierto con otras versiones del mismo software o con otros programas
- Comprender la diferencia entre abrir y guardar
- Alternar entre presentaciones abiertas
- Utilizar las funciones de ayuda que ofrece el software.
- Utilizar las diferentes teclas y combinaciones de teclas para desplazarse por una presentación
- Utilizar las diferentes formas que ofrece el ratón para desplazarse por una presentación
- Insertar una nueva diapositiva utilizando el cuadro de dialogo "diseño de diapositiva"
- Duplicar diapositivas en una presentación
- Eliminar una o varias diapositivas
- Insertar un cuadro de texto a una diapositiva
- Seleccionar un cuadro de texto
- Mover de posición un cuadro de texto
- Insertar texto, caracteres especiales y símbolos en un cuadro de texto
- Seleccionar caracteres, palabras, líneas, frases, párrafos y textos completos
- Editar un cuadro de texto
- Utilizar los comandos deshacer y repetir
- Utilizar las opciones de copiar y pegar para duplicar texto

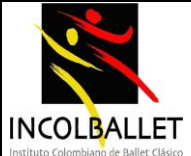

- Utilizar las opciones de cortar y pegar para mover texto
- Utilizar el comando de búsqueda de palabras o frases
- Revisar la ortografía y la gramática de un documento para detectar errores.
- Insertar en una diapositiva un dibujo de la galería de imágenes prediseñadas
- Utilizar los comandos copiar y pegar para duplicar dibujos e imágenes en una misma presentación o entre varias presentaciones
- Duplicar, mover y eliminar dibujos e imágenes de diapositivas
- Utilizar las opciones del menú de dibujo
- Modificar una imagen prediseñada
- Descargar dibujos e imágenes de páginas de internet y guardarlos en una carpeta para su utilización posterior
- Dar créditos correspondientes a los autores de dibujos e imágenes descargados de internet
- Cambiar la apariencia de un texto
- Cambiar mayúsculas y minúsculas
- Alinear texto
- Aplicar y borrar numeraciones y viñetas en una lista
- Ajustar el interlineado de una lista numerada o con viñetas
- Aplicar sangría
- Aplicar bordes y color de relleno a cuadros de texto
- Copiar el formato de un fragmento de texto y aplicarlo a otro fragmento
- Aplicar efectos especiales a un testo
- Cambiar en una diapositiva el tamaño de dibujos e imágenes
- Cortar una porción de dibujos e imágenes
- Convertir una imagen de colores a escala de grises o a blanco y negro
- Rotar, dar vuelta o reflejar una imagen
- Añadir varios tipos de autoformas en una diapositiva
- Cambiar el color de fondo de una autoforma y la apariencia de sus líneas
- Cambiar los estilos de inicio
- Aplicar efectos de sombra a las autoformas
- Invertir y girar una autoforma
- Cambiar el tamaño de una autoforma
- Cambiar el plano de una autoforma
- Duplicar, mover y eliminar autoformas de diapositivas
- Agregar y manipular texto en una autoforma
- Insertar y personalizar botones de acción en una presentación
- Insertar un cuadro de texto en una diapositiva
- Seleccionar un cuadro de texto
- Mover de posición un cuadro de texto
- Insertar texto, caracteres espaciales y símbolos en un cuadro de texto

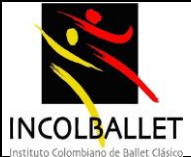

- Insertar en una diapositiva un dibujo de la galería de imágenes
- Dar los créditos correspondientes a los autores de dibujos e imágenes descargados de internet
- Cambiar la apariencia de un texto
- Añadir varios tipos de autoformas en una diapositiva
- Aplicar efectos de sombras en autoformas
- Adicionar hipervínculos a una presentación de multimedia
- Selecciona y aplica a una presentación una de las plantillas de diseño disponibles
- Utiliza las distintas plantillas de diseño obtenidas por Internet
- Aplica y cambia efectos de animación de entrada en texto e imágenes
- Personalizar animaciones
- Utilizar botones de acción para navegar entre diapositivas
- Revisa la ortografía y la gramática de una presentación para detectar y corregir errores
- Agregar palabras al diccionario personalizado
- Aplicar y cambiar efectos de transición entre diapositivas
- Agregar y eliminar intervalos de tiempo a las diapositivas
- Grabar una narración para la presentación

### CONTENIDOS TEMATICOS

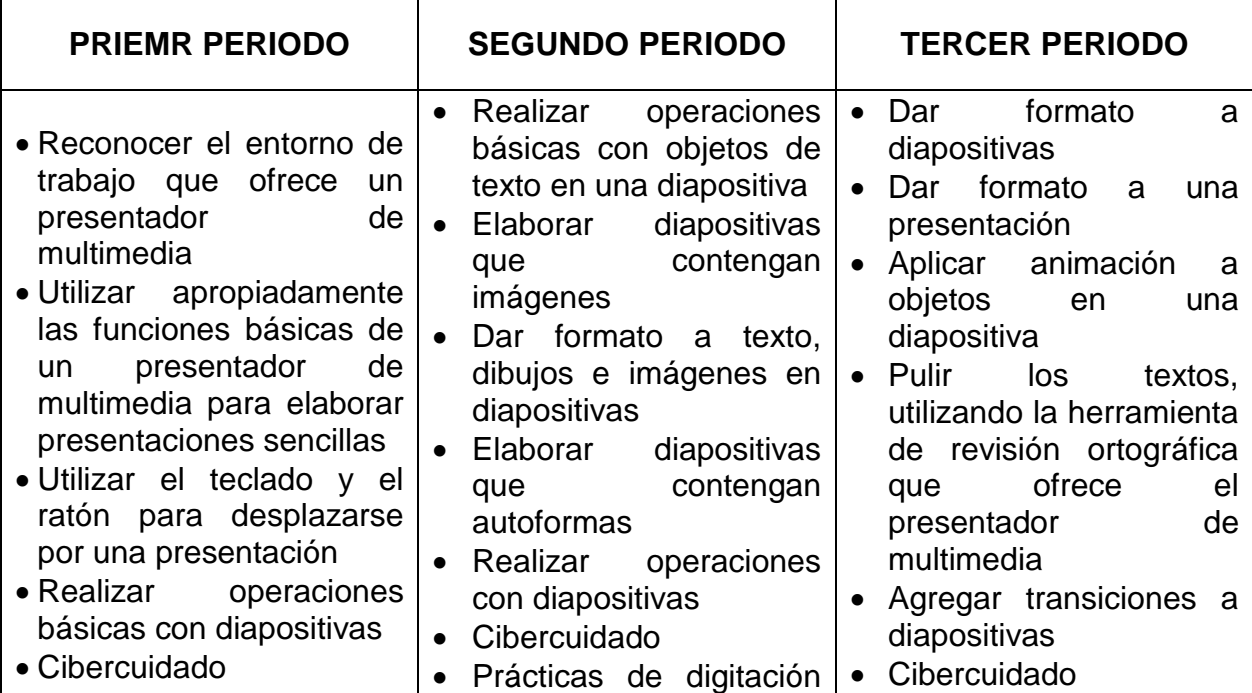

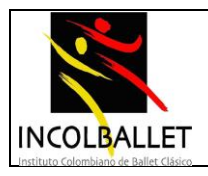

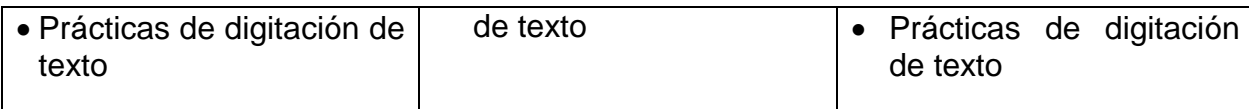

#### **PROGRAMA VIII DE BALLET, VI DE DANZA NACIONAL Y VI DE PROMOTORES CULTURALES (11º)**

- Entender la barra de titulo
- Entender la barra de menús
- Entender las barras de herramientas
- Entender la barra de desplazamiento
- Entender la barra de estado
- Entender el área de trabajo
- Entender las opciones de zoom
- Cambiar la forma de ver el documento
- Abrir y cerrar la aplicación
- Abrir y cerrar uno o varios libros de hojas de cálculos existentes
- Crear un libro de hojas de cálculo nuevo
- Guardar un libro de hojas de cálculo en una unidad de almacenamiento local o remota
- Guardar un libro de hojas de cálculo con otro nombre o formato
- Guardar un archivo para ser abierto con otras versiones del mismo software o con otros programas
- Comprender la diferencia entre abrir y guardar
- Comprender que es un libro
- Comprender que es una hoja de cálculo
- Comprende que son filas, columnas y celdas en una hoja de cálculo
- Comprender que son referencias a celdas
- Comprende que es un rango de celdas.
- Utilizar las diferentes teclas y combinaciones de teclas para desplazarse por una hoja de cálculo
- Utilizar las diferentes formas que ofrece el ratón para desplazarse por una hoja de cálculo
- Digitar cifras, fechas o texto en una celda
- Identificar el tipo de dato de acuerdo a la alineación
- Seleccionar una celda
- Seleccionar un rango de celdas

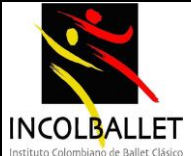

- Seleccionar un grupo de rangos de celdas
- Seleccionar filas, rangos adyacentes o grupos de rangos de filas
- Seleccionar columnas, rangos o grupos de rangos de columnas
- Mover filas, columnas y rangos
- Ocultar y mostrar filas y columnas
- Modificar el contenido de una celda
- Utilizar los comandos deshacer y repetir
- Utilizar los comandos copiar y pegar para duplicar el contenido de celdas
- Utilizar los comandos cortar y pegar para mover el contenido de celdas
- Utilizar las herramientas de auto completar y copiar para facilitar la entrada de datos
- Borrar el contenido de una celda
- Bloquear o desbloquear celdas o rangos de celdas
- Proteger y desproteger libros para restringir la edición de datos en celdas bloqueadas.
- Modificar el ancho de columnas y el alto de filas o un rango de estas
- Copiar un formato especifico de una celda a otras
- Eliminar formatos específicos a celdas
- Dar formato a celdas para mostrar cifras con un número determinado de posiciones decimales y con o sin puntos separadores de miles
- Dar formato a celdas para mostrar diferentes estilos de fechas
- Dar formato a celdas para mostrar diferentes símbolos de moneda
- Dar formato a celdas para mostrar cifras que represente porcentajes
- Dar formato a celdas para mostrar cifras que representen fracciones
- Dar formato a celdas para mostrar cifras en notación científica
- Dar formato a celdas para mostrar el contenido de celdas en formato texto
- Insertar y eliminar hojas de cálculo
- Renombrar unas hojas de cálculo
- Duplicar una hoja de cálculo dentro de un mismo libro o entre libros
- Mover una hoja de cálculo dentro de un mismo libro o entre libros
- Seleccionar una o varias hojas de cálculo completas
- Insertar y eliminar filas y columnas en una hoja de calculo
- Ocultar y mostrar hojas
- Inmovilizar y movilizar paneles
- Utilizar los comandos de búsqueda y reemplazo de contenidos específicos dentro de una hoja de cálculo
- Ordenar el contenido de un rango de celdas en forma ascendente o descendente
- Reconocer y comprender la estructura de una formula
- Generar formulas utilizando referencias a celdas y operadores aritméticos

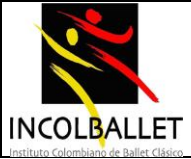

- Reconocer y comprender los códigos de error básicos relacionados con el uso de formulas
- Entender y utilizar referencias relativas, mixtas y absolutas a lagunas celdas en las formulas
- Generar formulas utilizando funciones de diversas categorías

# CONTENIDOS TEMÁTICOS

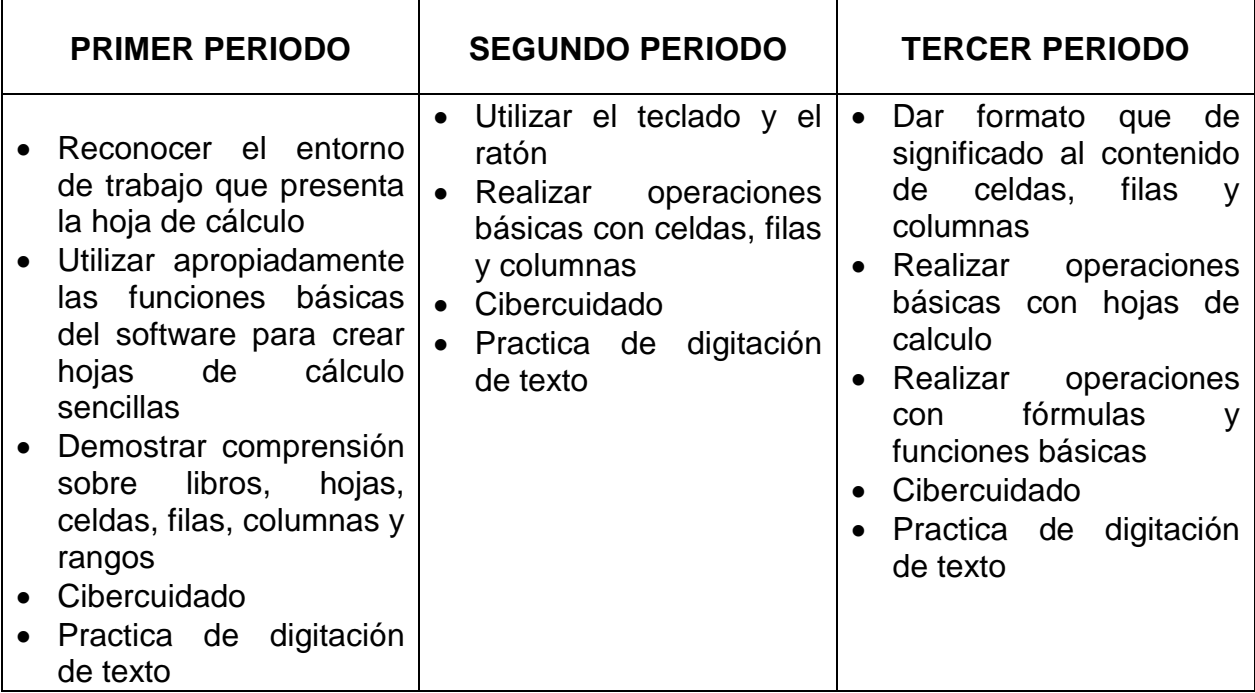